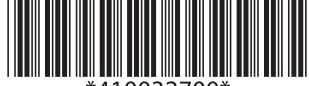

10032700

## UB-U19 ユーザーズマニュアル

 セイコーエプソン株式会社 2003 Printed in China 2003.08

### ご使用の前に

ご使用の際は、必ず「ユーザーズマニュアル」をよくお読みのうえ、正しくお使い ください。「ユーザーズマニュアル」は、不明な点をいつでも解決できるように、 すぐ取り出して見られる場所に保管してください。

### 安全にお使いいただくために

本書および製品には、製品を安全に正しくお使いいただき、お客様や他の人々への 危害や財産への損害を未然に防止するために、以下の記号が使われています。その 意味は次のとおりです。内容をよく理解してから本文をお読みください。

# 注意:

この表示を無視して、誤った取り扱いをすると、人が傷害を負う可能性が想 定される内容および物的損害のみの発生が想定される内容を示しています。

### はじめに

本製品は EPSON®TM プリンタ用に開発された、USB/ シリアルインタフェース ボードです。USB インタフェースまたはシリアルインタフェースのどちらか 一方が使用できます。

### USB ポート使用時の動作環境

❏ 動作環境

ハードウェア: USB をサポートする PC

OS: Windows98 以降(Second Edition を推奨) その他の OS につきましては、ハードウェアをお買い求 め頂いた販売店にお問い合わせください。

ソフトウェア : 本製品を使用するためには、EPSON TM USB ドライバを ホスト PC にインストールする必要があります。詳細手 順につきましては、Advanced Printer Driver または OPOS 添付のインストールマニュアルを参照ください。

#### 注記:

上記動作環境を満たした場合でも、機器の組み合わせによっては正常に動作 しない場合があります。

### 同梱品

本製品の同梱品は次のとおりです。万一、梱包品の不足や不良がございまし たら、お買い求めいただきました販売店までご連絡ください。また、ロッキ ングワイヤサドルは、< > 内の部品番号で別途ご購入頂けます。

- ❏ UB-U19
- ❏ 本書
- ❏ ロッキングワイヤサドル <109104700>

### 各部の名称

UB-U19 の各部の名称を以下に示します。

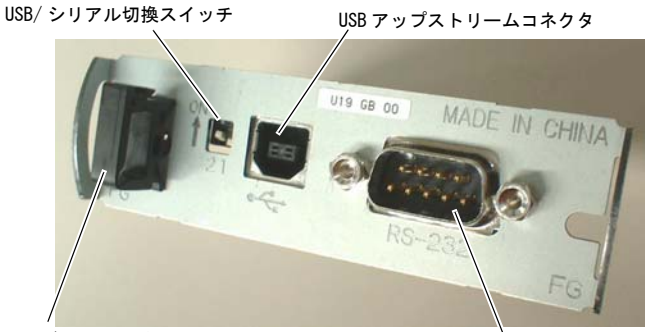

ロッキングワイヤサドル

シリアルインタフェースコネクタ

### インタフェースケーブルの接続

### シリアルインタフェースケーブル

- 1. プリンタおよびホストコンピュータの電源がオフであることを確認しま す。
- 2. ケーブルコネクタを UB-U19 のシリアルインタフェースコネクタに接続し ます。
- 3. ケーブルコネクタの両端のネジを締め付けます。

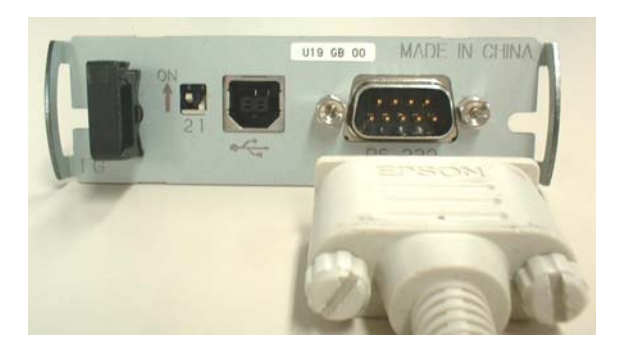

#### 注記:

インタフェースケーブルにアース線がある場合、そのアース線は UB-U19 を固定している2本のネジのうち、いずれかを使ってプリンタに固定し ます。

- 4. ケーブルのもう片方のコネクタをホストコンピュータに接続します。
- 5. プリンタの設定をシリアルインタフェース設定にしてください。詳細は プリンタのマニュアルのシリアルインタフェースの設定を参照してくだ さい。

#### USB インタフェースケーブル

- 1. プリンタおよびホストコンピュータの電源がオフであることを確認しま す。
- 2. USB ケーブルを図のようにロッキングワイヤサドルのフックに引っ掛け ることにより、ケーブルが抜け落ちるのを防ぎます。

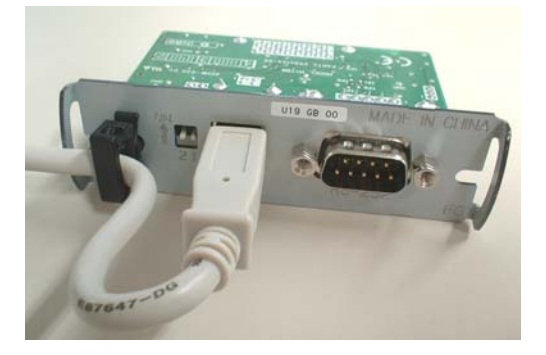

- 3. UB-U19 アップストリームコネクタに、USB ケーブルの角型のコネクタを 差し込みます。
- 4. ホストコンピュータのダウンストリームコネクタに、USB ケーブルの平 型のコネクタを差し込みます。
- 5. プリンタの設定を USB インタフェース (UB-U05) に設定してください。詳 細はプリンタのマニュアルの USB インタフェース (UB-U05) の設定を参照 してください。

## **UB-U19 User's Manual**

Copyright©2003 by Seiko Epson Corporation Printed in China 2003.08

### *EMC and Safety Standards Applied*

Product Name: UB-U19

Model Name: M178B

The following standards are applied only to the boards that are so labeled. (EMC is tested using the EPSON AC adapters and TM series printers.)

Europe: CE marking North America: EMI: FCC/ICES-003 Class A<br>Creania: FMC: AS/N7S 3548 EMC: AS/NZS 3548 /CISPR22 Class A

#### **WARNING**

The connection of a non-shielded printer interface cable to this board will invalidate the EMC standards of this device. You are cautioned that changes or modifications not expressly approved by SEIKO EPSON Corporation could void your authority to operate the equipment.

### *CE Marking*

The printer conforms to the following Directives and Norms:

Directive 89/336/EEC EN 55022 Class A

EN 55024 IEC 61000-4-2 IEC 61000-4-3 IEC 61000-4-4 IEC 61000-4-5 IEC 61000-4-6 IEC 61000-4-11

The printers in which this board is installed do not conform to the following: Directive 90/384/EEC EN 45501

#### **WARNING**

This is a Class A product. In a domestic environment this product may cause radio interference, in which case the user may be required to take adequate measures. The printers in which this board is installed becomes class A devices.

#### *FCC Compliance Statement For American Users*

This equipment has been tested and found to comply with the limits for a Class A digital device, pursuant to Part 15 of the FCC Rules. These limits are designed to provide reasonable protection against harmful interference when the equipment is operated in a commercial environment.

This equipment generates, uses, and can radiate radio frequency energy and, if not installed and used in accordance with the instruction manual, may cause harmful interference to radio communications.

Operation of this equipment in a residential area is likely to cause harmful interference, in which case the user will be required to correct the interference at his own expense.

#### *FOR CANADIAN USERS*

This Class A digital apparatus complies with Canadian ICES-003.

Cet appareil numérique de la classe A est conforme à la norme NMB-003 du Canada.

### *Before Using*

Be sure to read this manual carefully for effective and correct use of the product and store it in accessible location.

### *Key to Symbol*

The symbol in this manual is defined below. Read the following carefully before handling the product.

# *CAUTION:*

*Observe cautions to avoid minor injury to yourself or damage to your equipment.*

### *Introduction*

The UB-U19, designed for EPSON® TM printers, is an interface board that has a serial connector and a USB connector; either one can be used, but not both.

### *Operation Environments when Using USB Port*

❏ Operation Environments

Hardware:USB compliant PC

OS:Windows 98 or later (Second Edition is recommended) For detailed information on other operating systems, please ask your

dealer.

Software: You need to install the EPSON TM USB driver on the host PC when you use the product. For the detailed procedures, see the Advanced Printer Driver Installation Manual or the OPOS ADK Manual.

*Note:*

*Even if the above operation environments are satisfied, your system may not work properly, depending on the devices connected to your system.*

### *Unpacking*

Make sure you have these items. If any item is missing or damaged, please contact your dealer for assistance. If necessary, you can get a locking wire strain relief separately through your dealer by using the part numbers in the brackets.

- $\bullet$  UB-U19
- This manual
- Locking wire strain relief [109104700]

### *Part Name*

The following view shows the part names of the UB-U19.

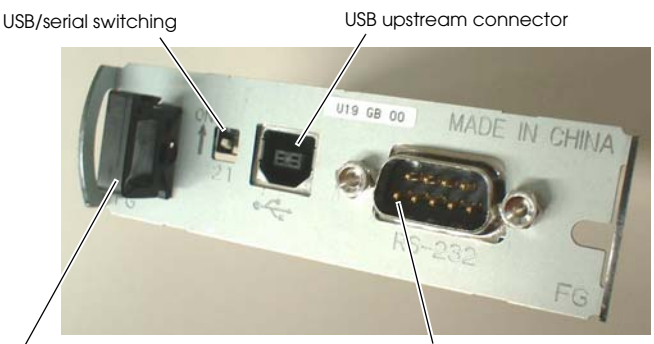

locking wire strain relief

serial interface connector

### *Connecting Interface Cable*

### *Serial Interface Cable Connection*

- 1. Make sure both the printer and the host computer are turned off.
- 2. Plug the cable connector securely into the serial interface connector of the UB-U19.
- 3. Tighten both screws of the connector cable.

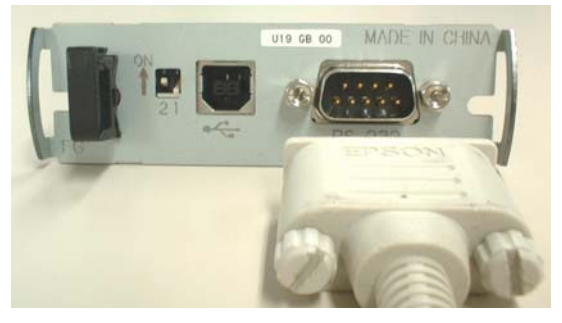

#### *Note:*

*If there is a grounding wire on the interface cable, secure it to the printer using either of the screws used for installing the UB-U19.*

- 4. Connect the other end of the cable to the connector on your computer.
- 5. Change the printer settings to the serial interface settings. For details, see the settings described in the printer documentation.

### *USB Interface Cable Connection*

- 1. Make sure both the printer and the host computer are turned off.
- 2. Install the locking wire strain relief in the position shown below. You can hook USB cables through the locking wire strain relief to keep them in place.

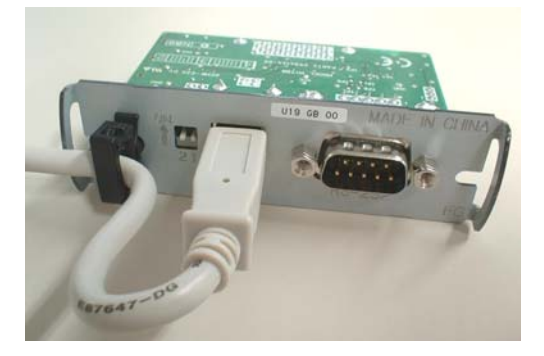

- 3. Insert the square connector end of the USB cable into the upstream connector of the UB-U19.
- 4. Insert the opposite end of the USB cable into the downstream connector of the host computer.
- 5. Change the printer settings to the USB interface (UB-U05) settings. For details, see the settings described in the printer documentation.